# Yubiquitous Text

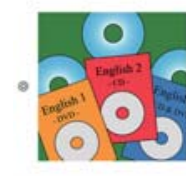

•プラットフォーム:iPhone 3GS・iPad 2・iPad mini 以降 •iOS バージョン: 6.1 以降 (iOS7 対応) •価格:無料

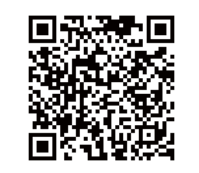

「Yubiquitous Text」は教室内での言語教育向けに開発されたアプリで、特に音声やビデオを教材として扱う 授業を対象としています。アプリ自体にはスクリプトや音声・ビデオを内蔵していないためユーザー自身が好 きな素材から簡単にテキストをつくることができます。CD や DVD を使う場合は大きなプレーヤーを教室が変 わるたびにその都度持ち運び、毎回ケーブルを接続し直す必要がありました。このアプリと iPad の無線技術が あればケーブル自体が必要なくなってしまうかもしれません。

「CHLANG 中国語コンテンツ配布サイト」では「Yubiquitous Text」で利用できるデータセットを提供してい ます。このデータセットは著者と出版社の許諾がとれた教科書に準拠したものを提供していますので、授業の 補助ツールとしてご利用下さい。

## STEP 1 「CHLANG」で教材データをダウンロード

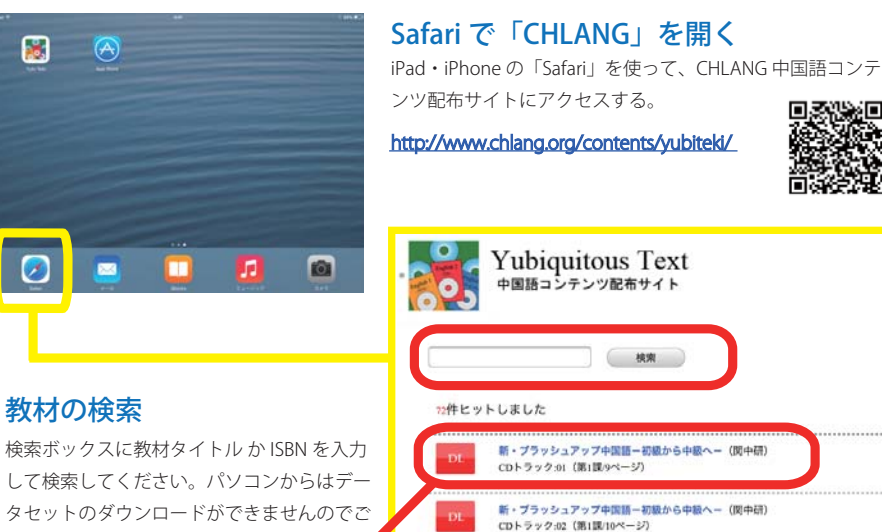

### データセットのダウンロード

注意下さい。

検索結果は、教科書に付属している CD のトラック単位でリスト表示されます。 一覧が表示されたら先頭にある「DL」ボタンをタッチしてデータセットをダウンロードしてください。データのダウンロードがはじまると自動的に「Yubiquitous Text」が起動してテキストと音声データが 登録されます。※データセットは txt ファイルと mp3 ファイルの <sup>2</sup> つから構成されています。

## STEP 2 スタートアップ画面

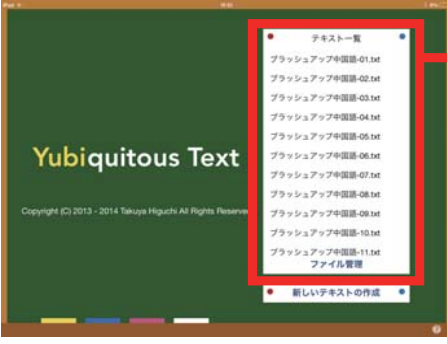

ダウンロードしたデータセットの一覧が表示されます。テキスト名をタッチするとテキストが開きます。

## STEP 3 テキストを使う(データセットを開く)

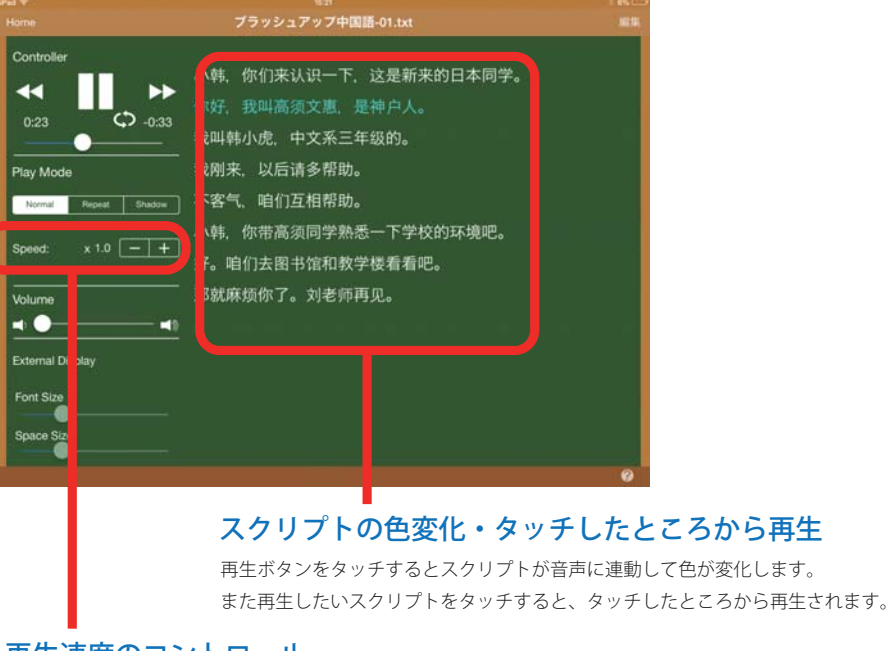

#### 再生速度のコントロール

音声の再生速度を早くしたり、遅くしたりできます。

#### さらに詳しい使い方は Yubiquitous Text 公式 Website 及びアプリ内の User' s Manual をご覧ください。

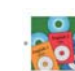

問い合わせ: HINO Yoshihiro (info@chlang.org) Yubiquitous Text 公式 Website https://sites.google.com/site/vubiquitoustextia/ 問い合わせ: Takuya Higuchi (yubiquitous.text@gmail.com) CHLANG 中国語コンテンツ配布サイトhttp://www.chlang.org/contents/yubiteki/